Dirección Nacional de Vialidad

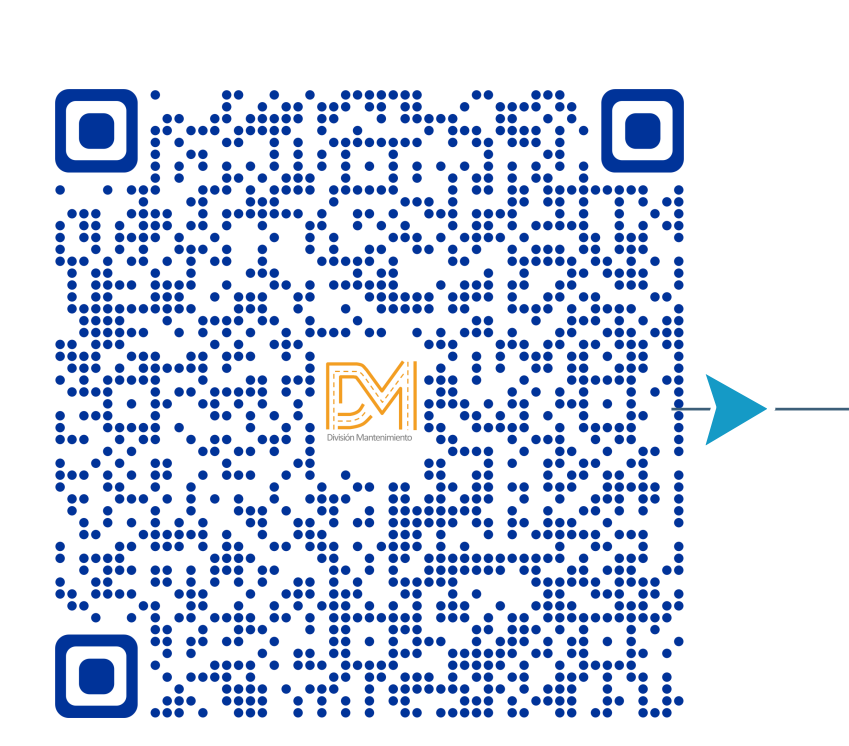

El código QR "Quick Response", es un código de respuesta rápida. Por ende al ser escaneado, podremos ver la información que contiene. En este caso la información referente a la Red Vial Nacional.

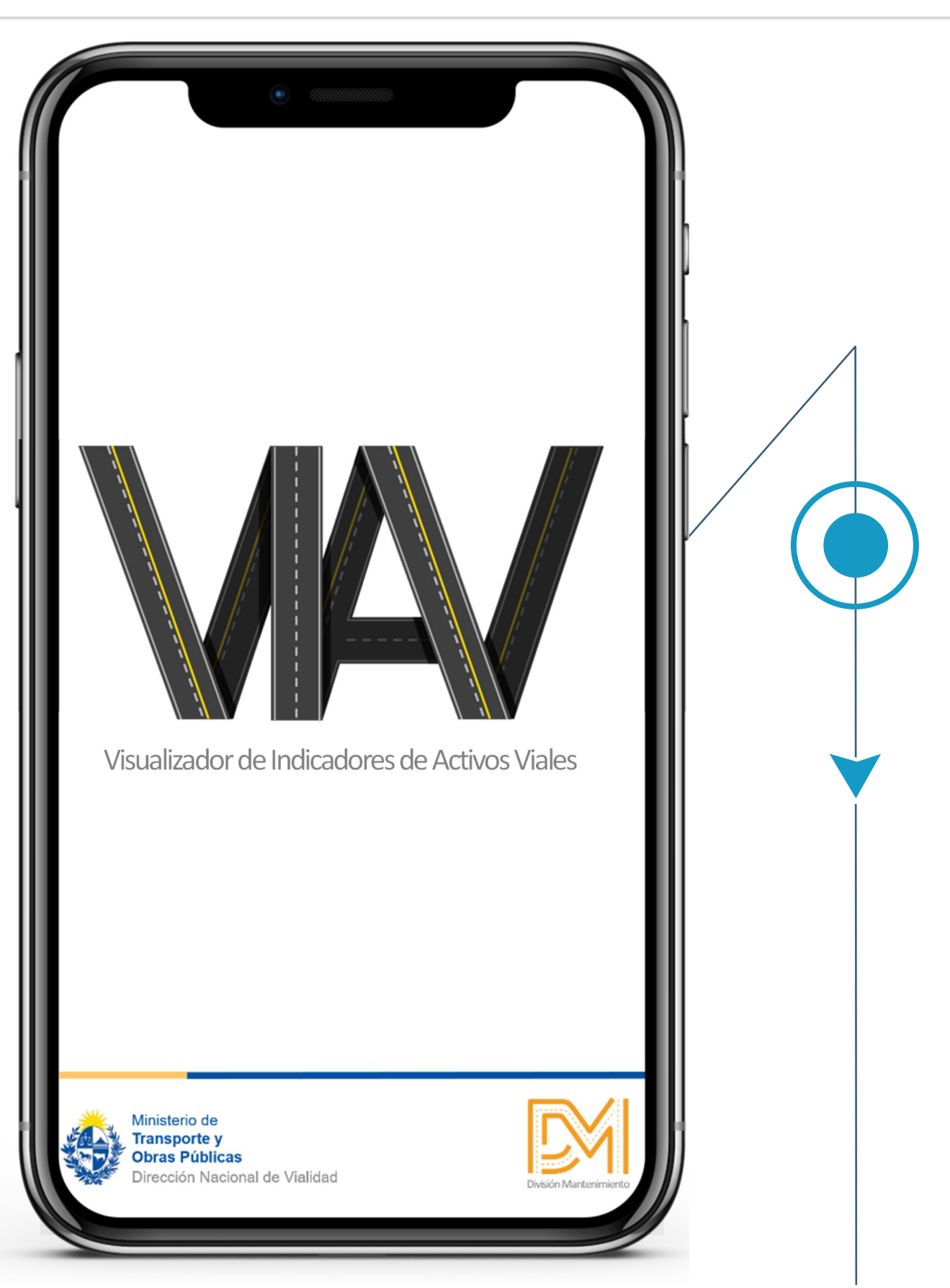

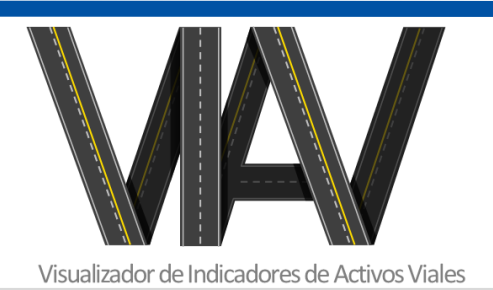

Para el Visualizador de Indicadores de Activos Viales se configuró un índice donde se puede acceder a siete ítems o capítulos con información que maneja la D.N.V.

Se ubicaron, clasificaron y ordenaron los temas de tal forma que puedan ser encontrados por los usuarios de forma rápida y eficiente.

#### INDICE

Dirección Nacional de Vialidad

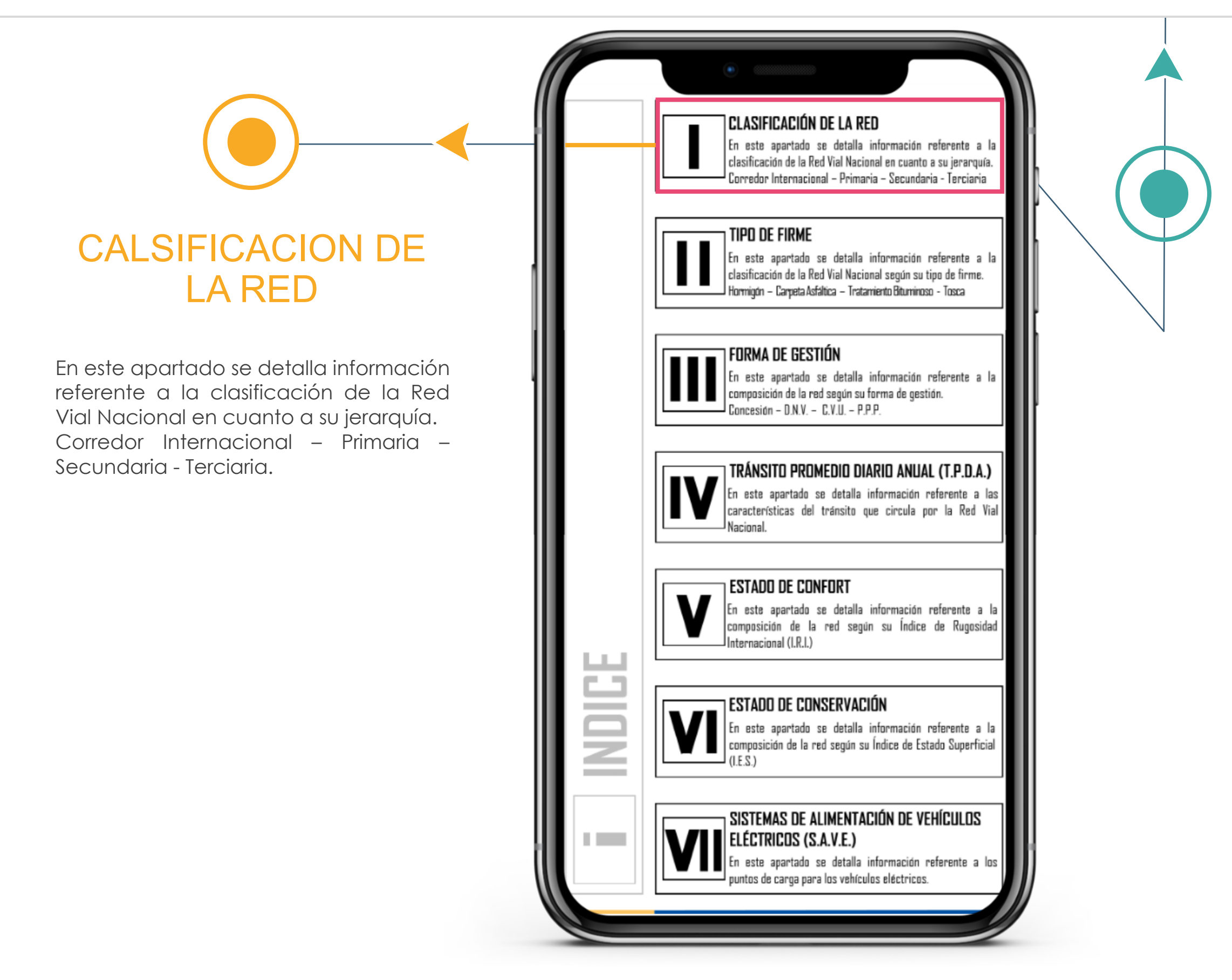

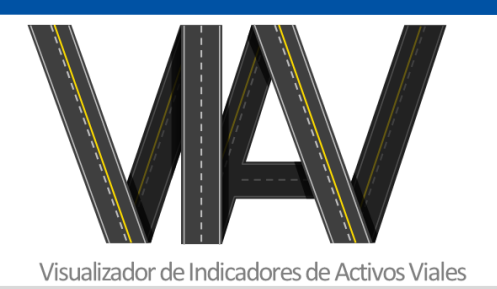

#### Dirección Nacional de Vialidad

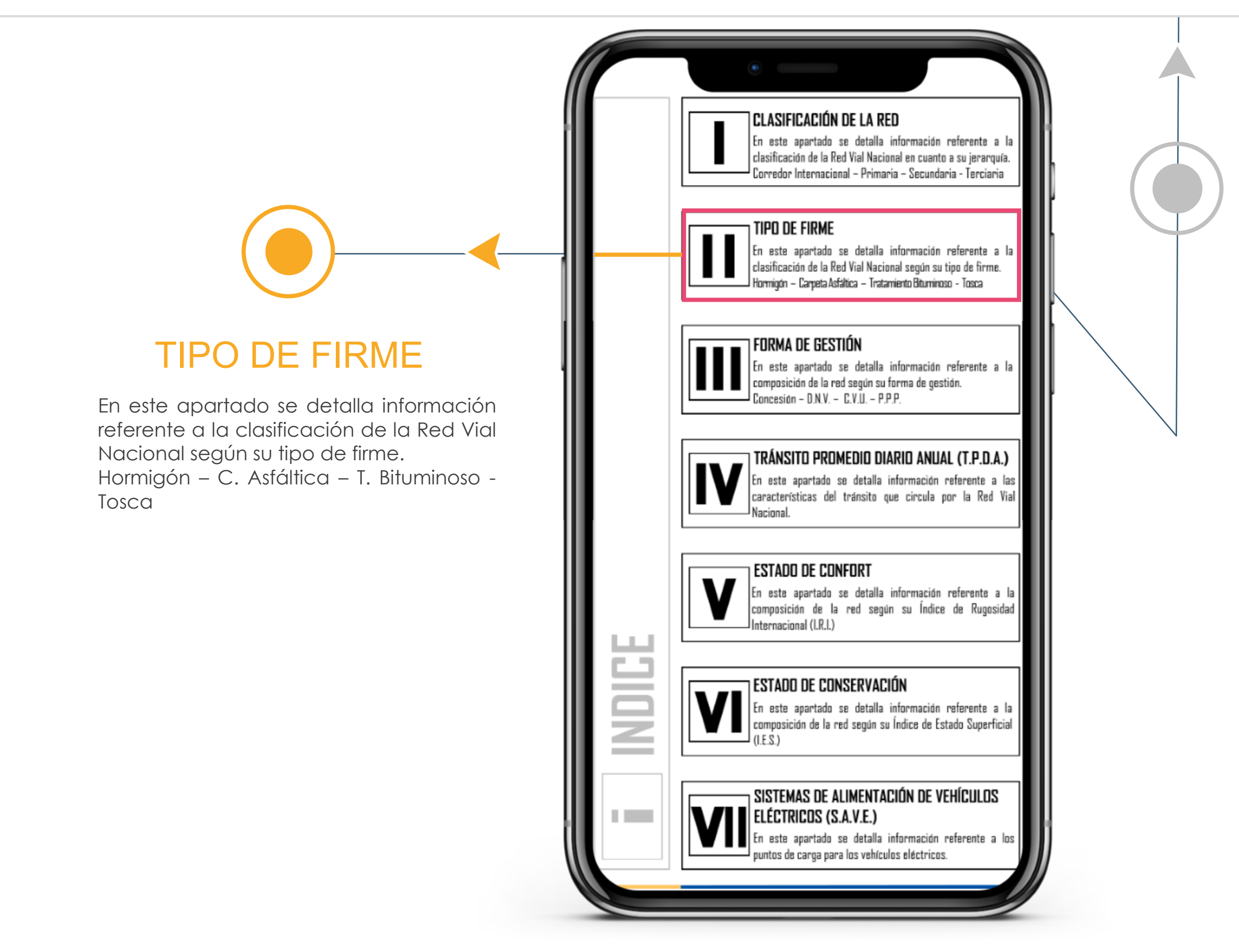

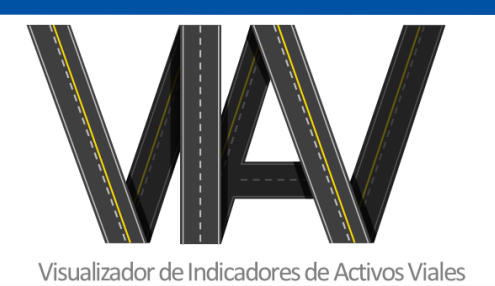

Dirección Nacional de Vialidad

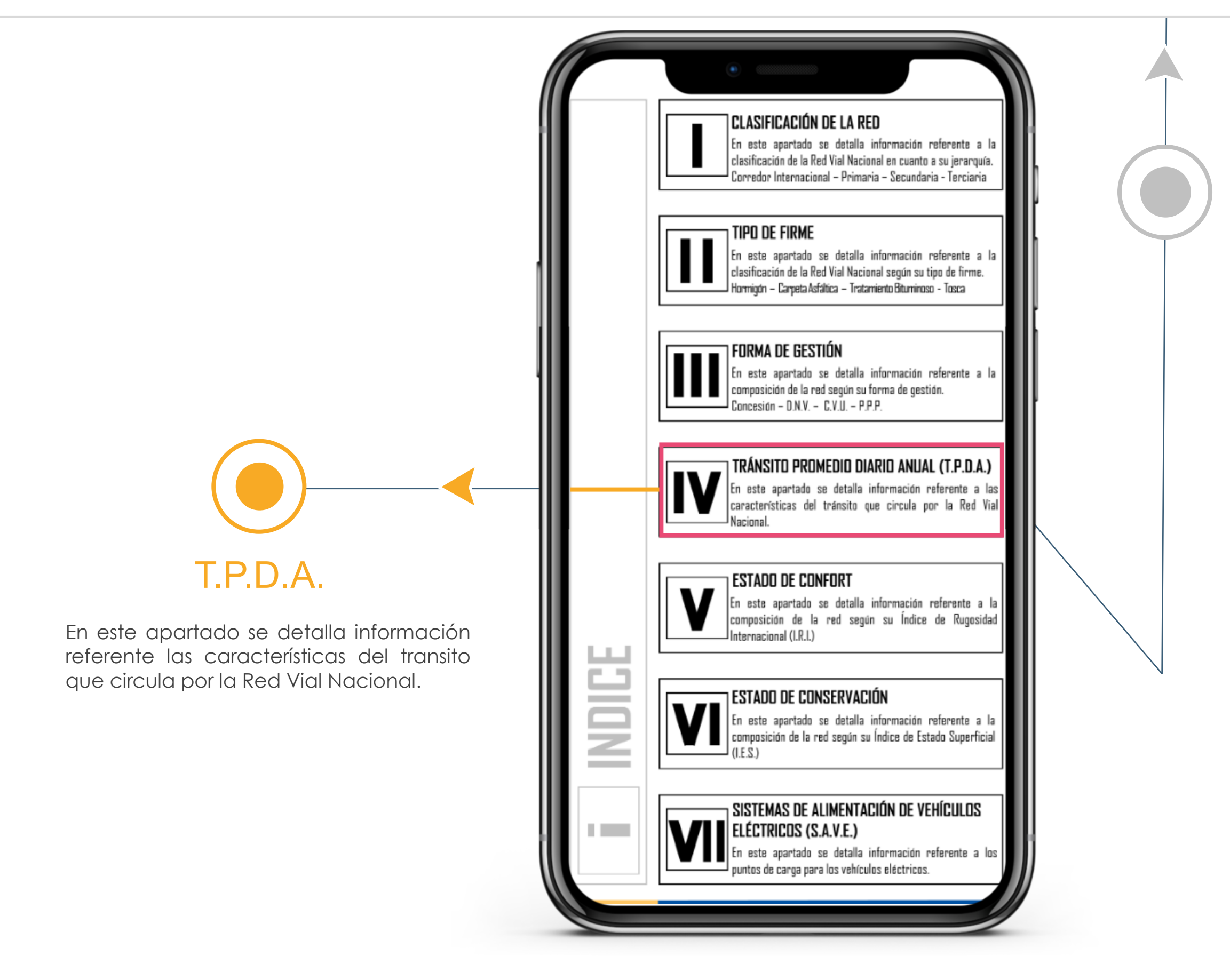

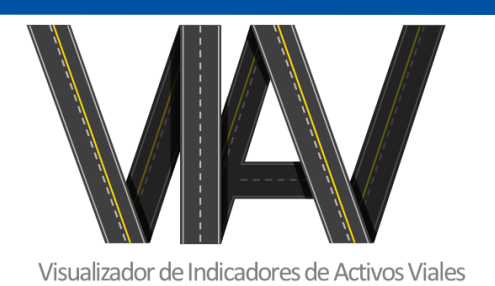

Dirección Nacional de Vialidad

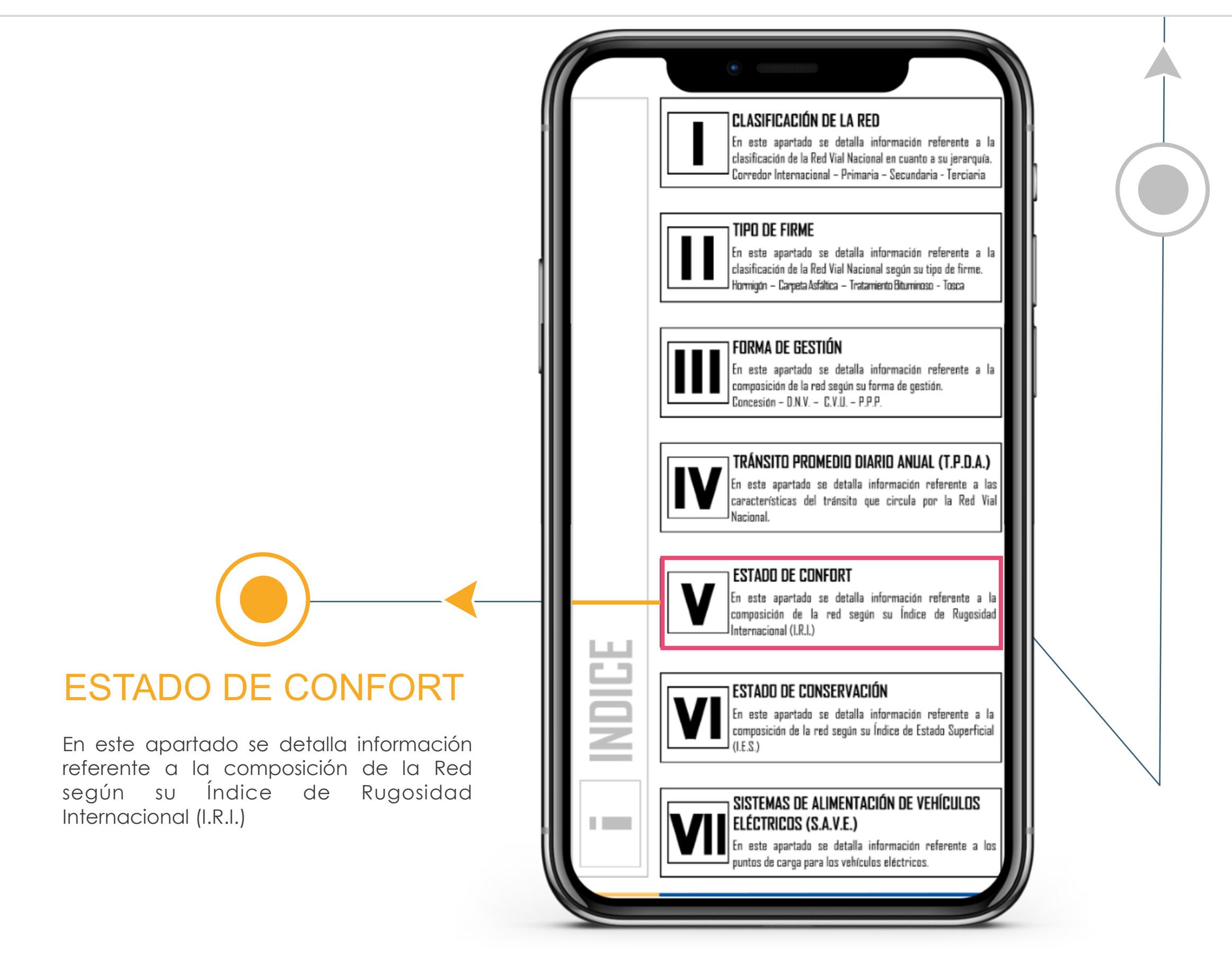

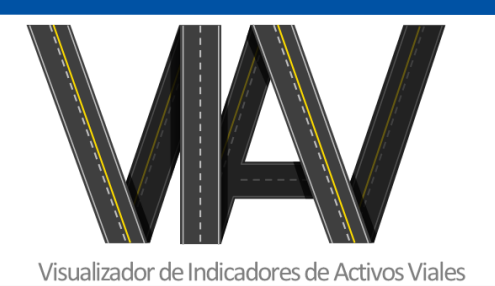

Dirección Nacional de Vialidad

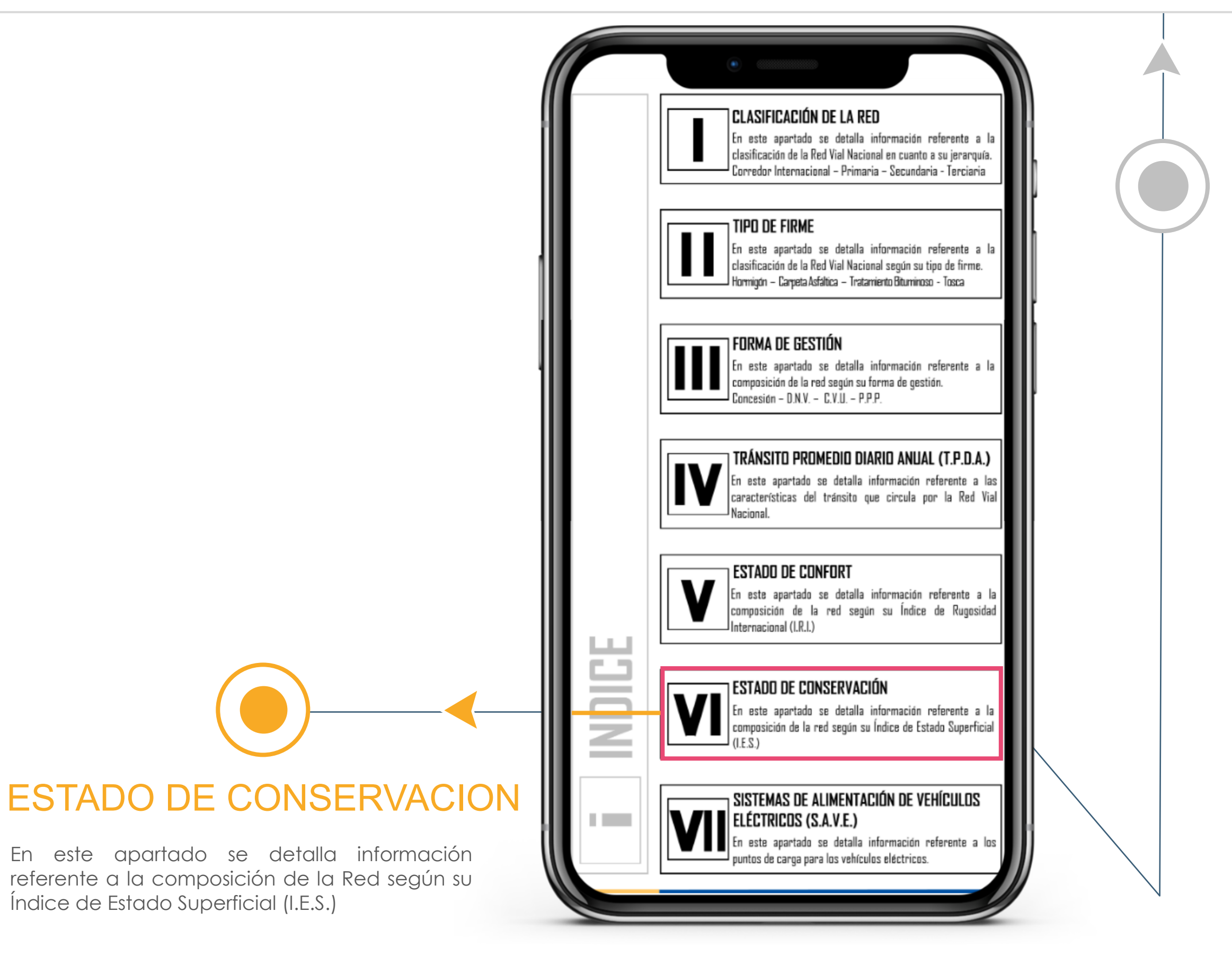

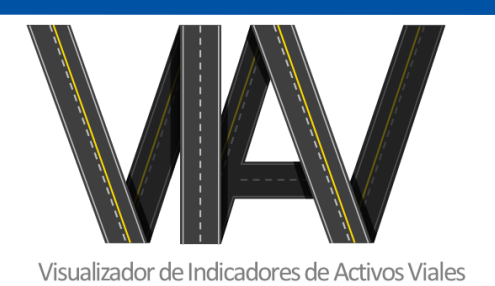

Dirección Nacional de Vialidad

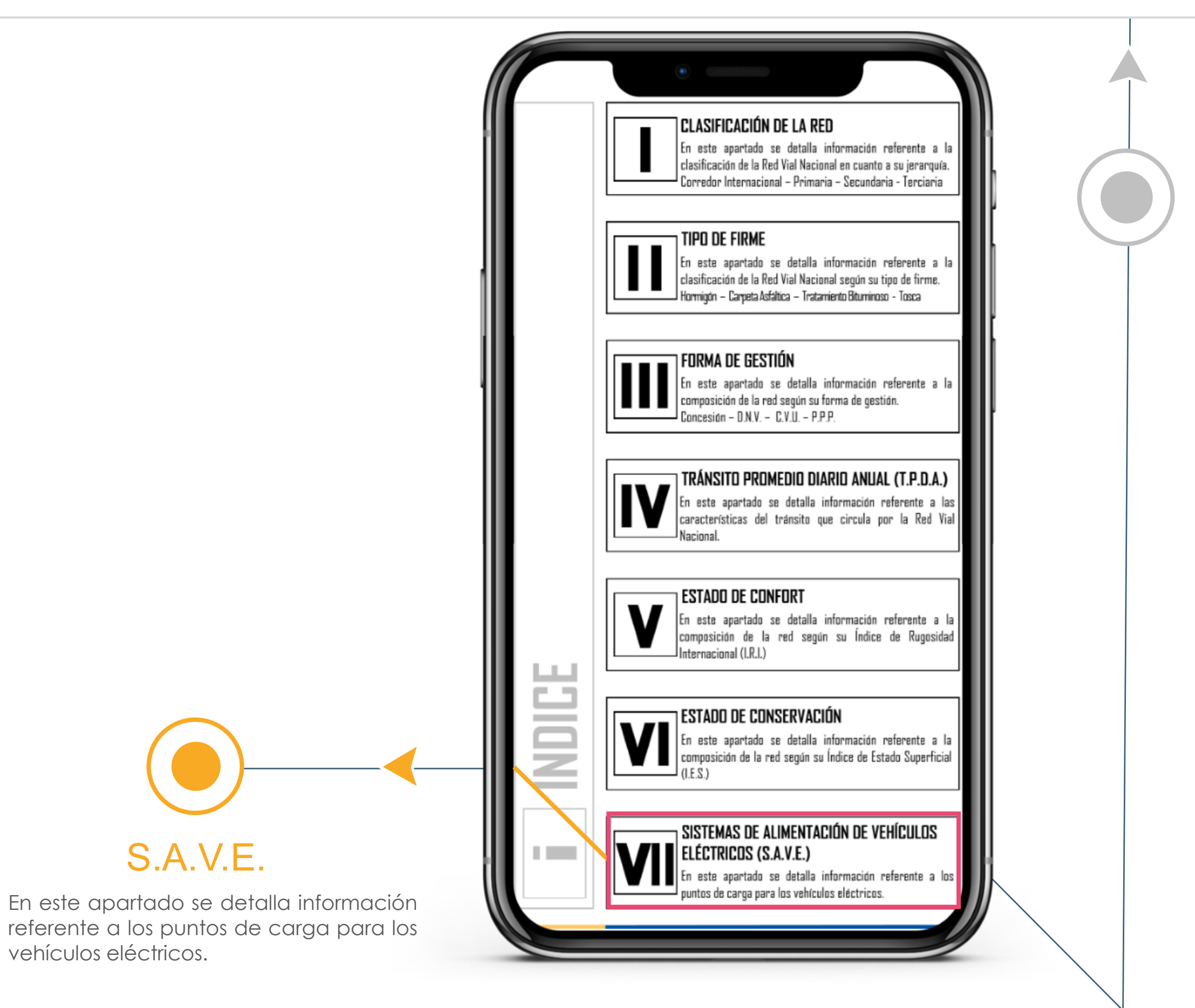

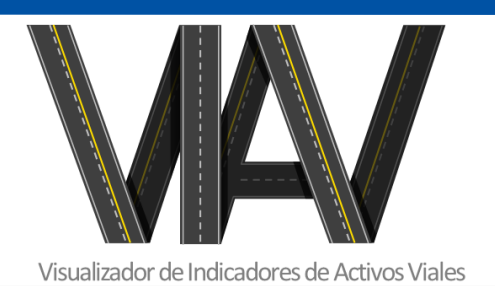

Dirección Nacional de Vialidad

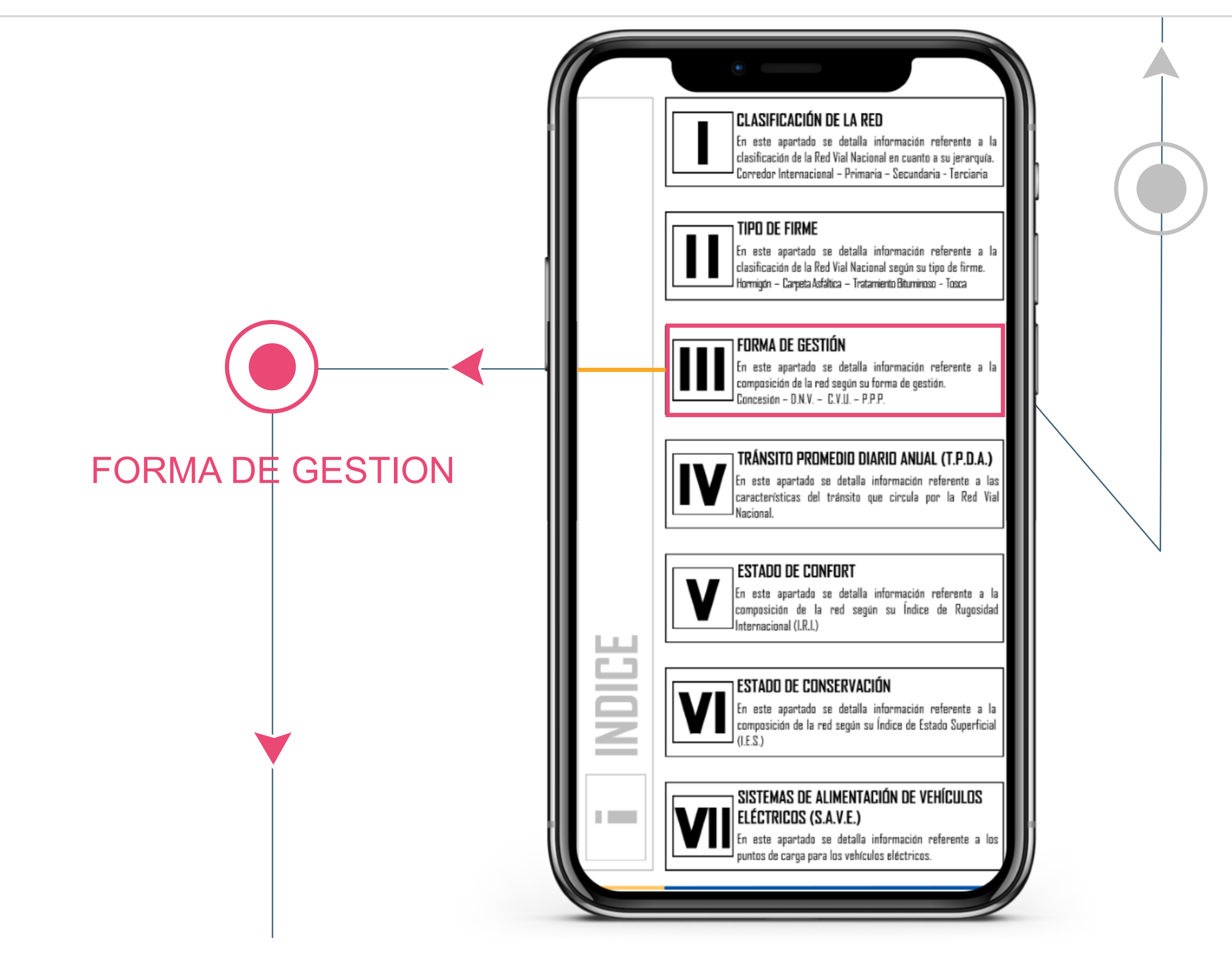

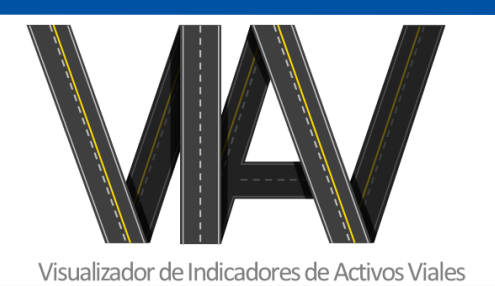

Dirección Nacional de Vialidad

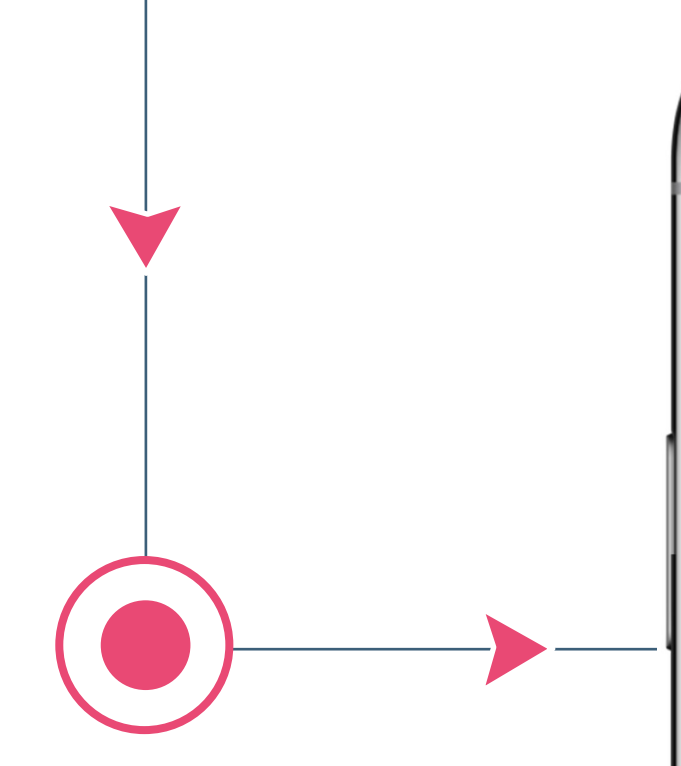

En este apartado se detalla información referente a la clasificación de la Red Vial Nacional según su Forma de Gestión. Concesión - D.N.V. - C.V.U. – P.P.P.

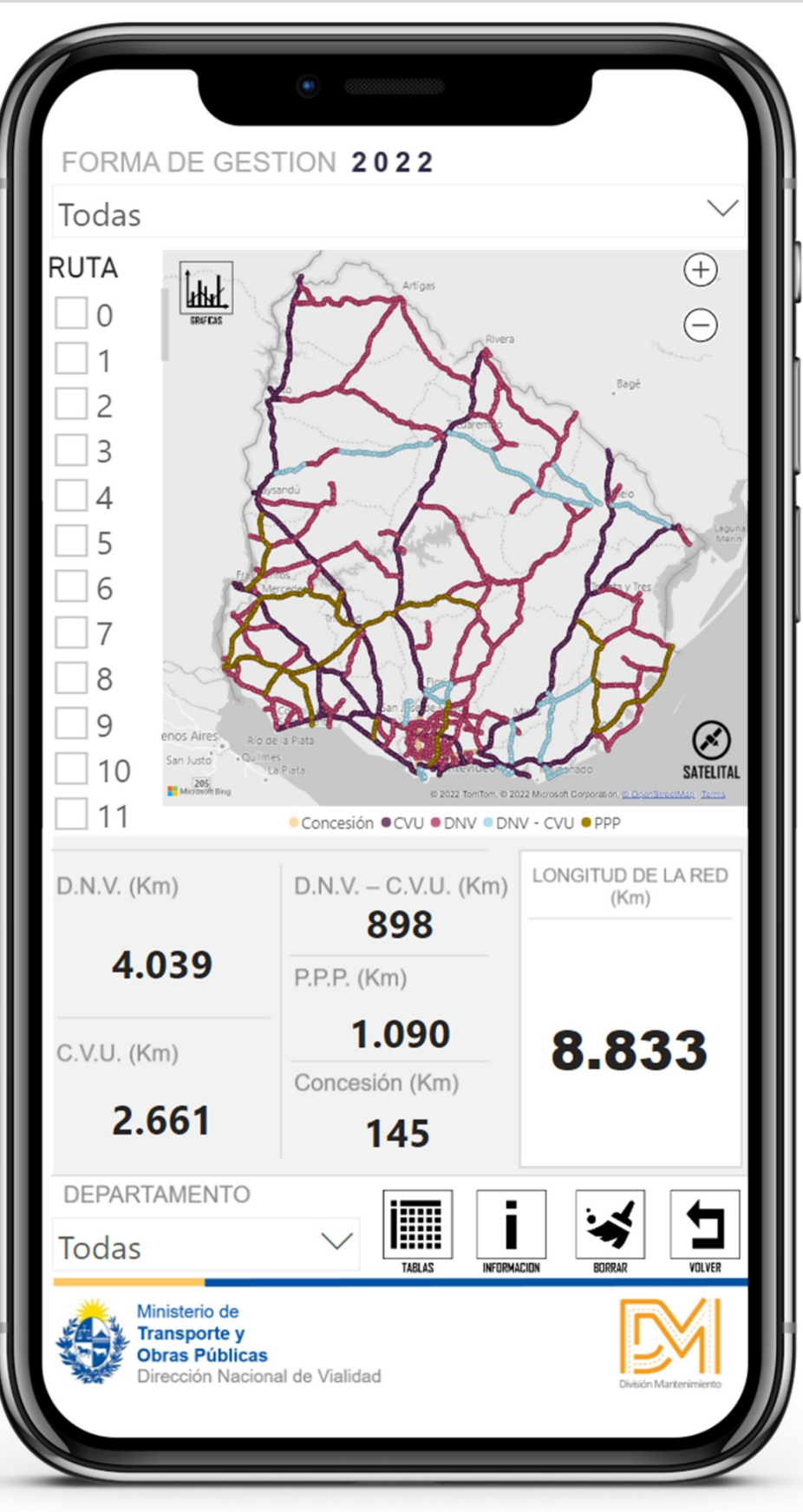

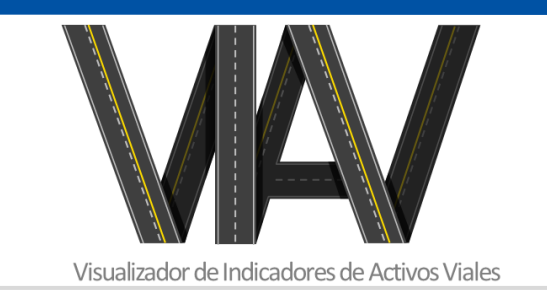

# FORMA DE GESTION

Dirección Nacional de Vialidad

#### FILTRO POR FORMA DE GESTION

En este filtro encontramos una lista de las formas de Gestión que se aplican sobre cada tramo de la

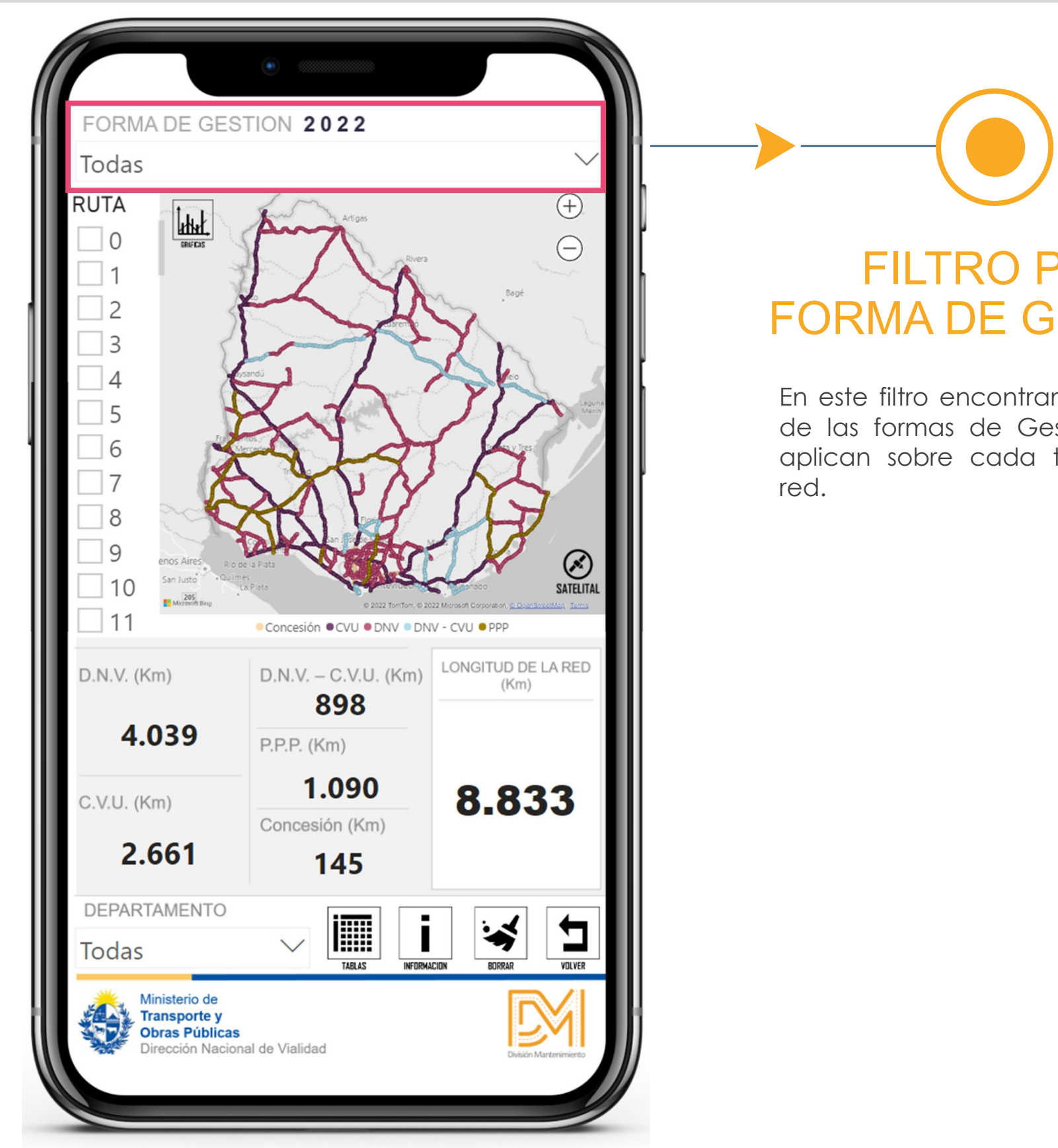

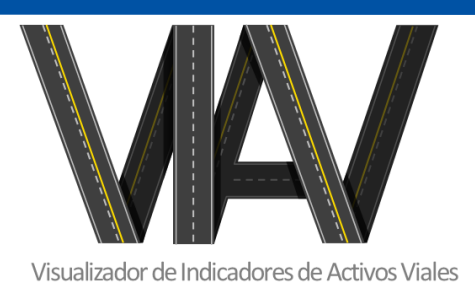

#### Dirección Nacional de Vialidad

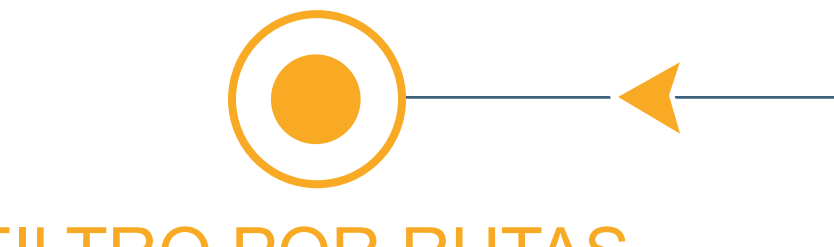

#### FILTRO POR RUTAS

En este filtro encontramos una lista de todas las Rutas bajo Jurisdicción Nacional. En el mismo podremos seleccionar una o más Rutas.

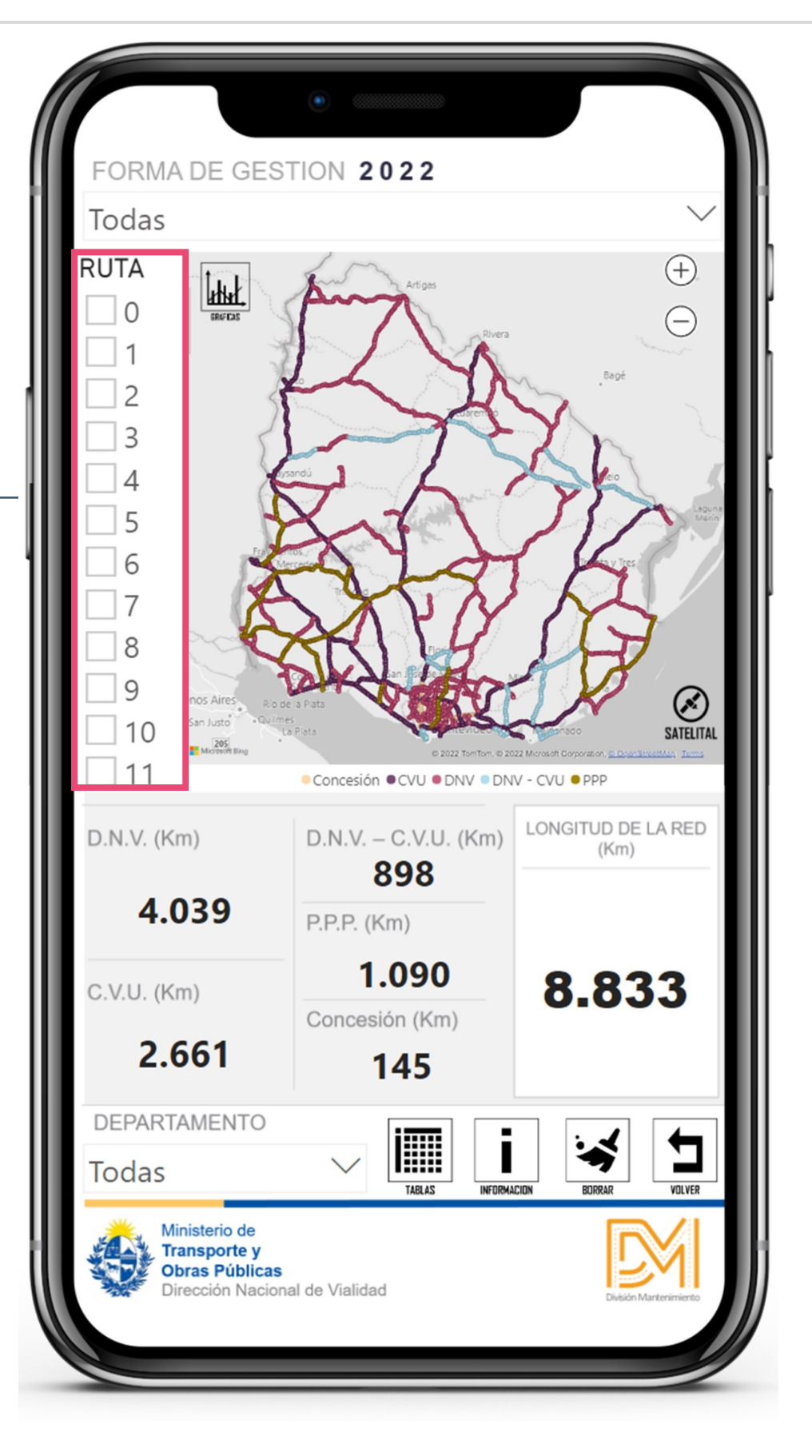

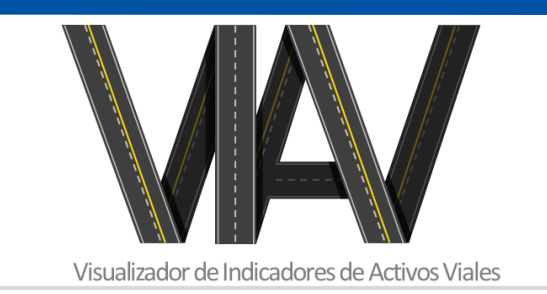

Dirección Nacional de Vialidad

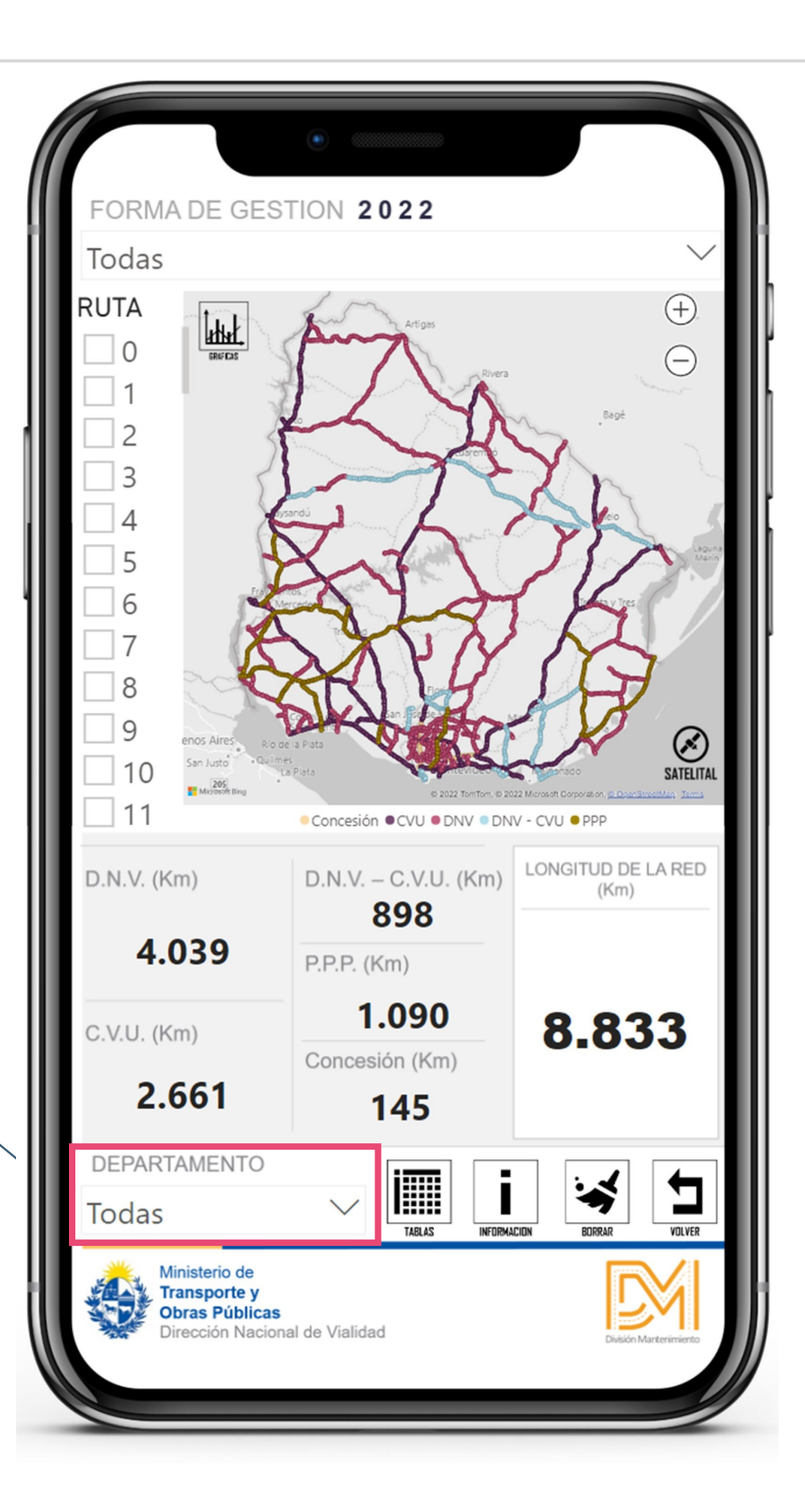

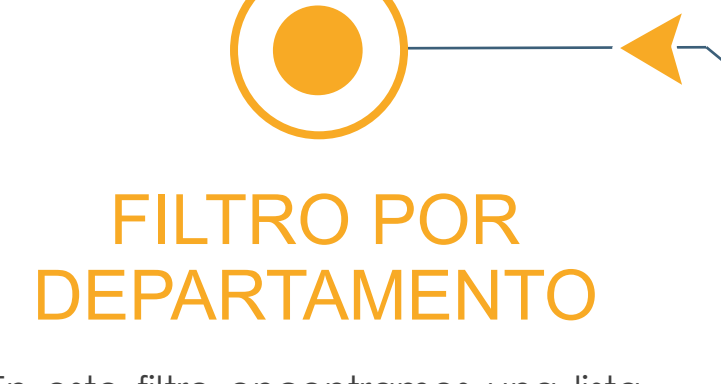

En este filtro encontramos una lista de todos los Departamentos del país.

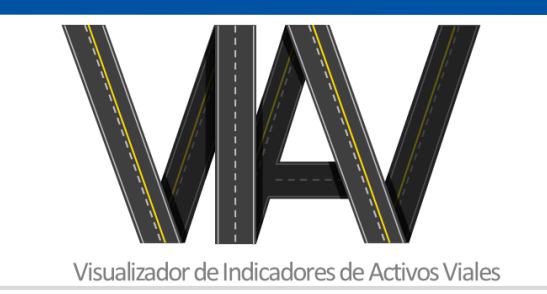

Dirección Nacional de Vialidad

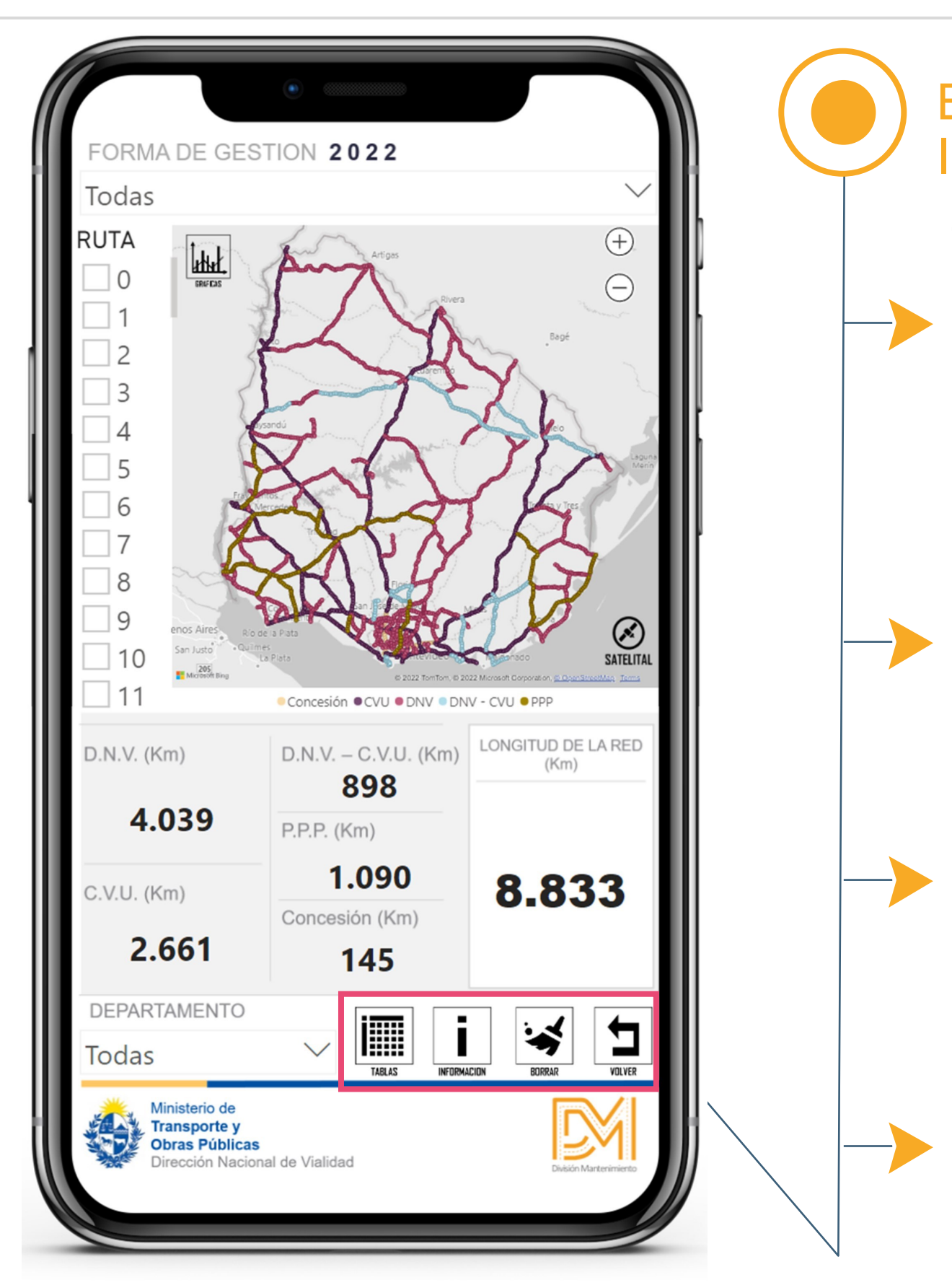

Visualizador de Indicadores de Activos Viales

#### BOTONES INTERACTIVOS

**Tablas:** Contiene tablas con información mas detallada de la Red Vial, separada por tramos de ruta (según lo establecido en el inventario de Rutas Nacionales), y depurada según filtros aplicados.

**Info.:** Contiene toda la información referida tanto al funcionamiento del panel en sí, como de las obras presentes en el mismo.

**Borrar:** Este botón tiene por acción borrar todos los filtros aplicados.

**Volver:** En todas las Dahboard presentadas, se encuentra la opción de Volver, retornando siempre a la Pagina Principal General.

Dirección Nacional de Vialidad

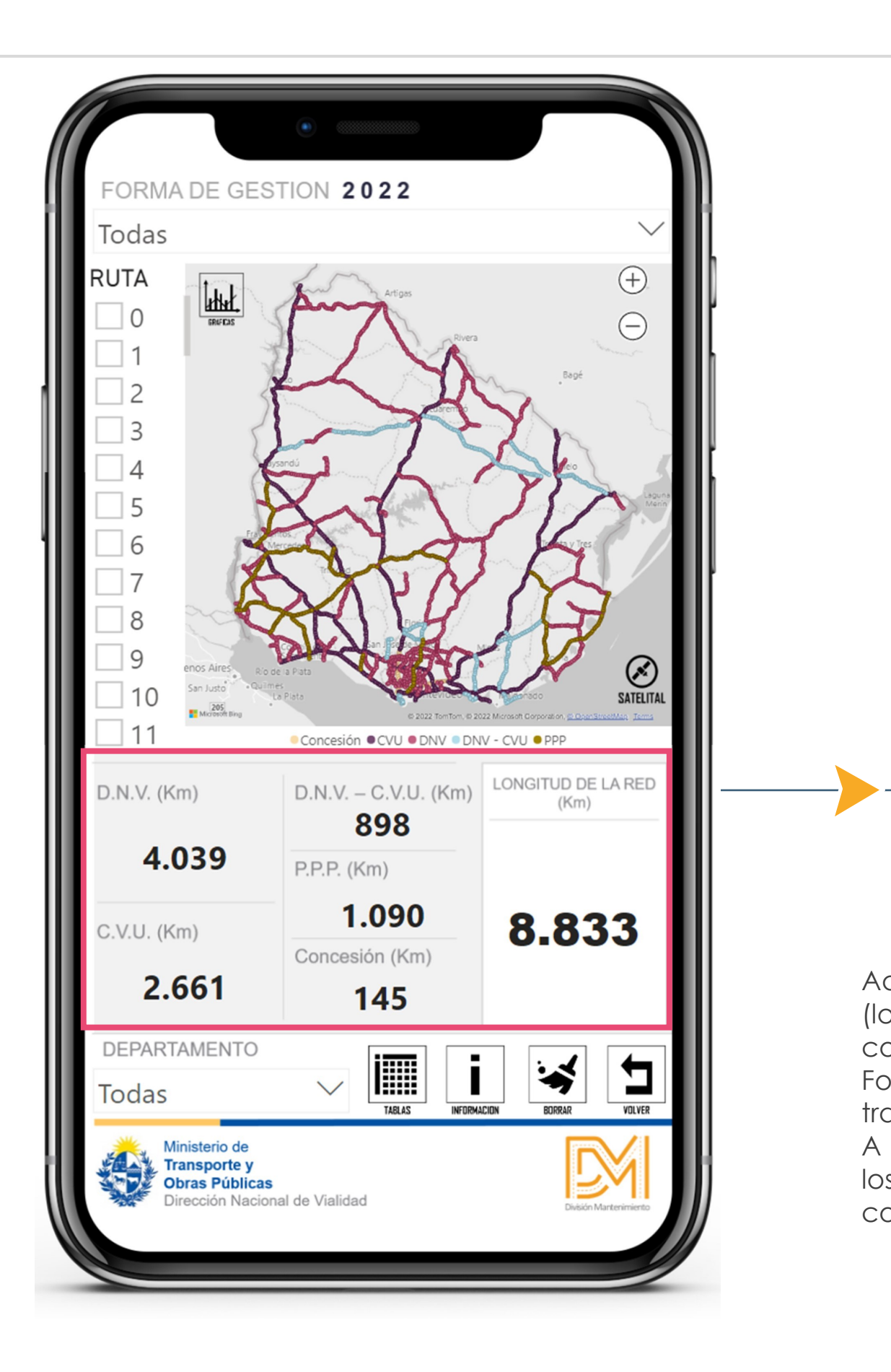

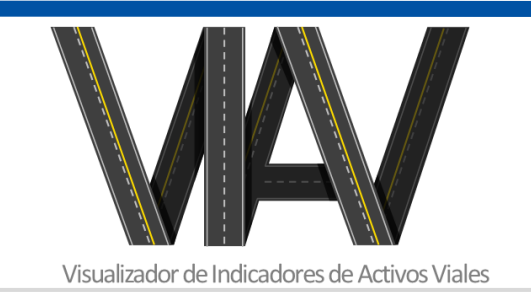

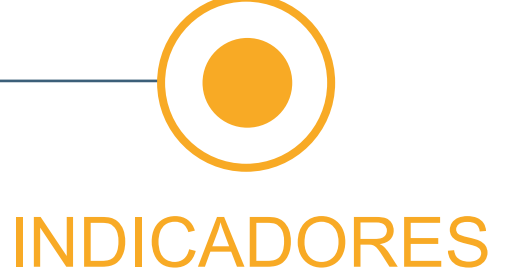

Aquí se puede visualizar los valores (longitud de ruta en Km) correspondientes a las diferentes Formas de Gestión dependiendo el tramo de Ruta referido. A media que se aplican los filtros,

los indicadores se actualiza conforme a ellos.

#### **CARTOGRAFIA** INTERACTIVA

Dirección Nacional de Vialidad

Aquí se puede visualizar el país, con toda la Red Vial Nacional, y su A media que se aplican los filtros, el mapa se actualiza conforme a

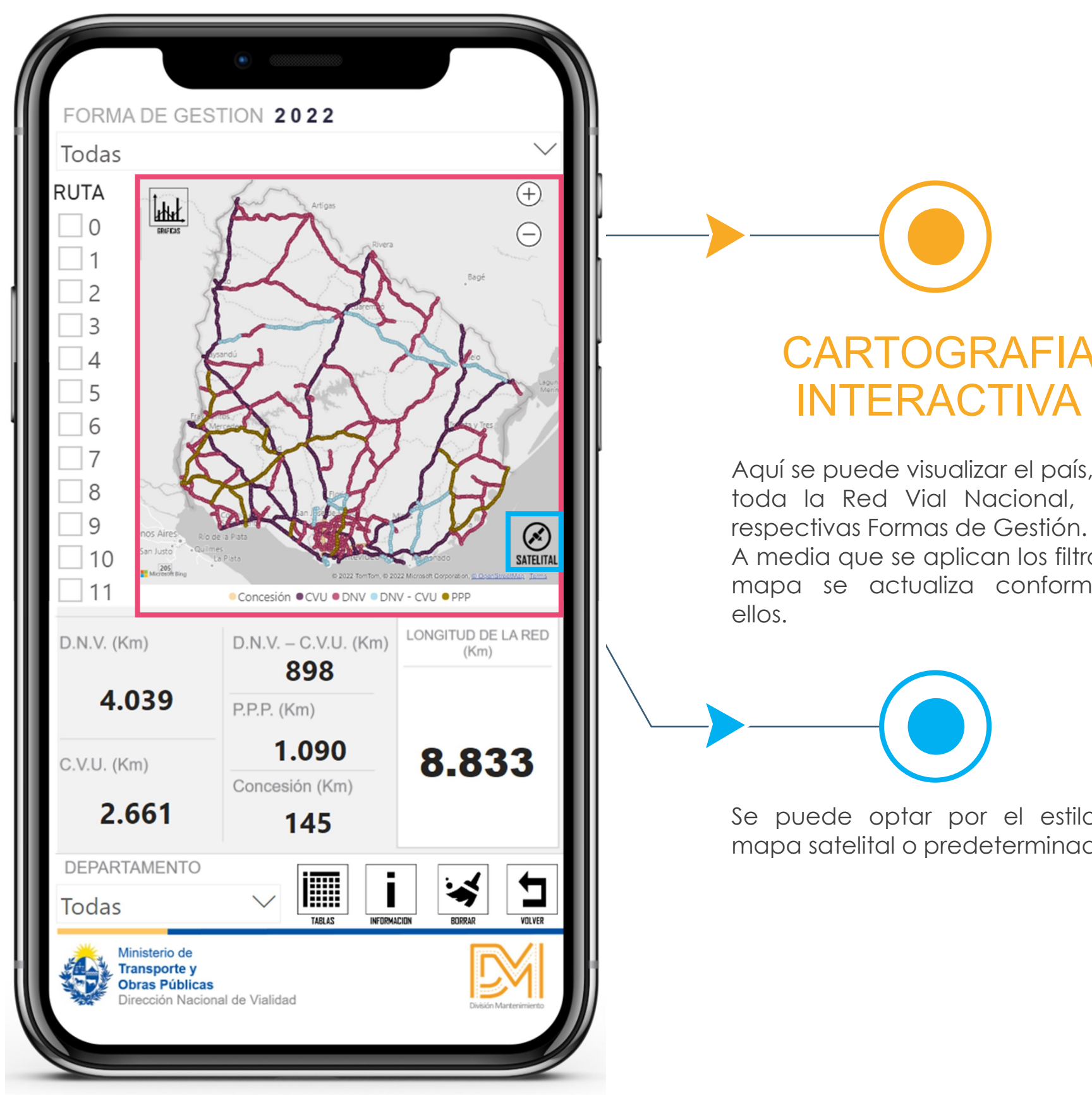

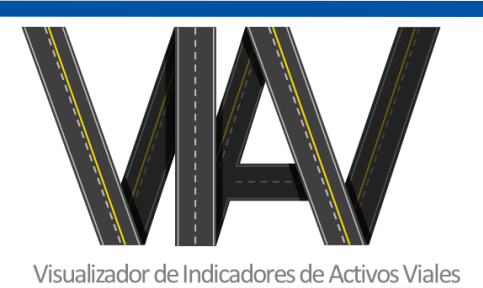

Se puede optar por el estilo de mapa satelital o predeterminado.

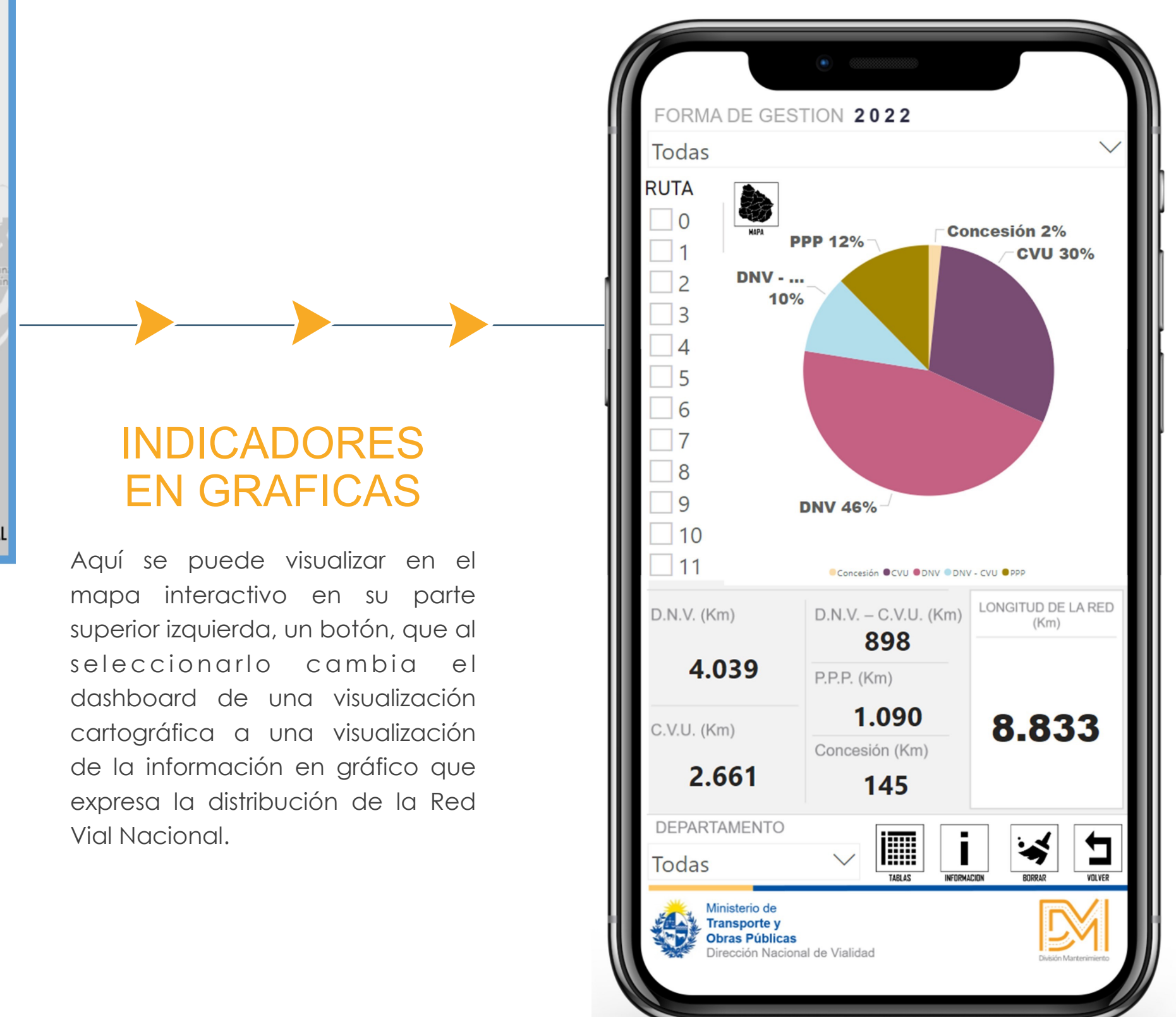

Visualizador de Indicadores de Activos Viales

Dirección Nacional de Vialidad

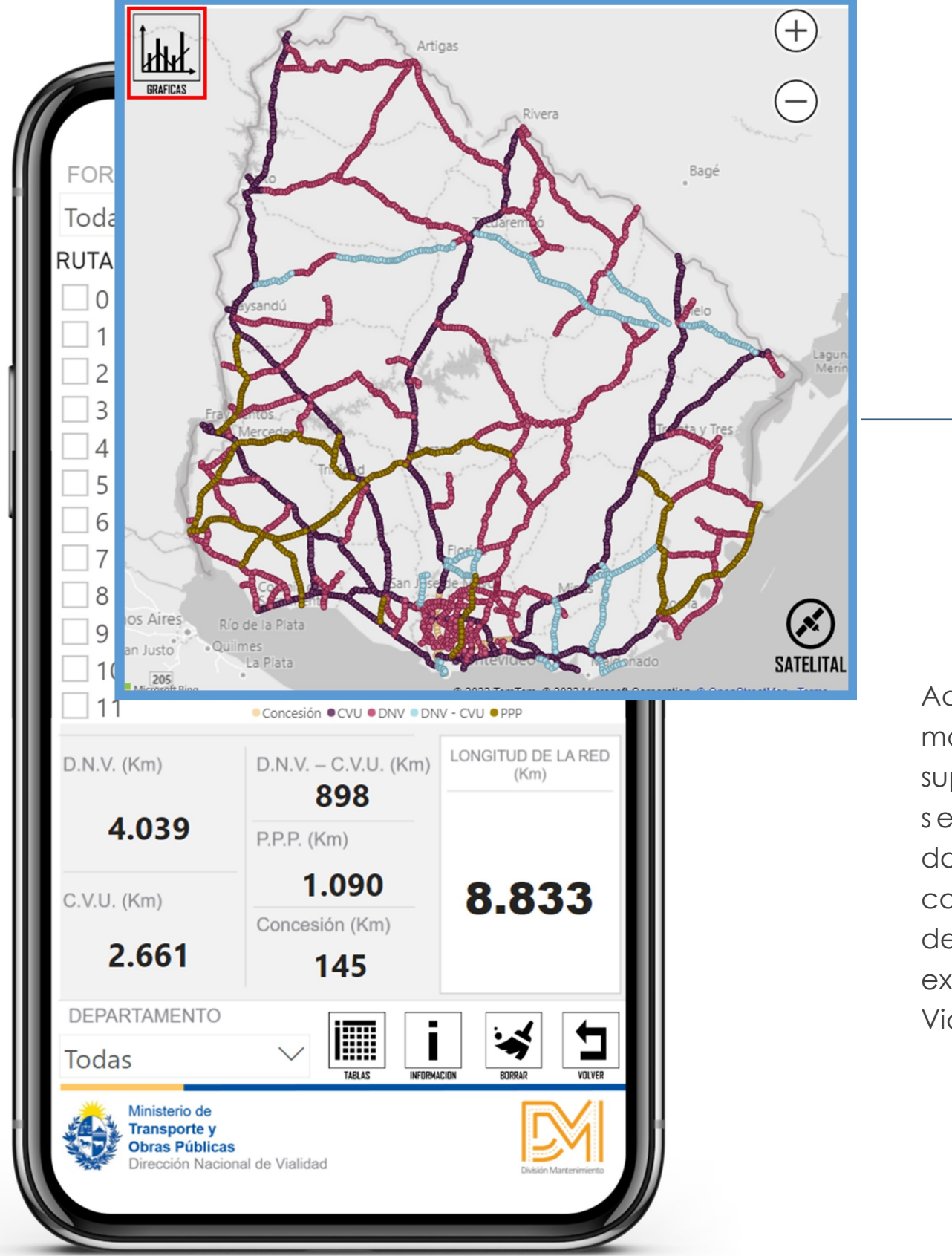

Dirección Nacional de Vialidad

Al posicionarse sobre un tramo de Ruta (sin presionar) se despliega un cuadro de información emergente, con la información asociada a

Presionando del botón Volver,

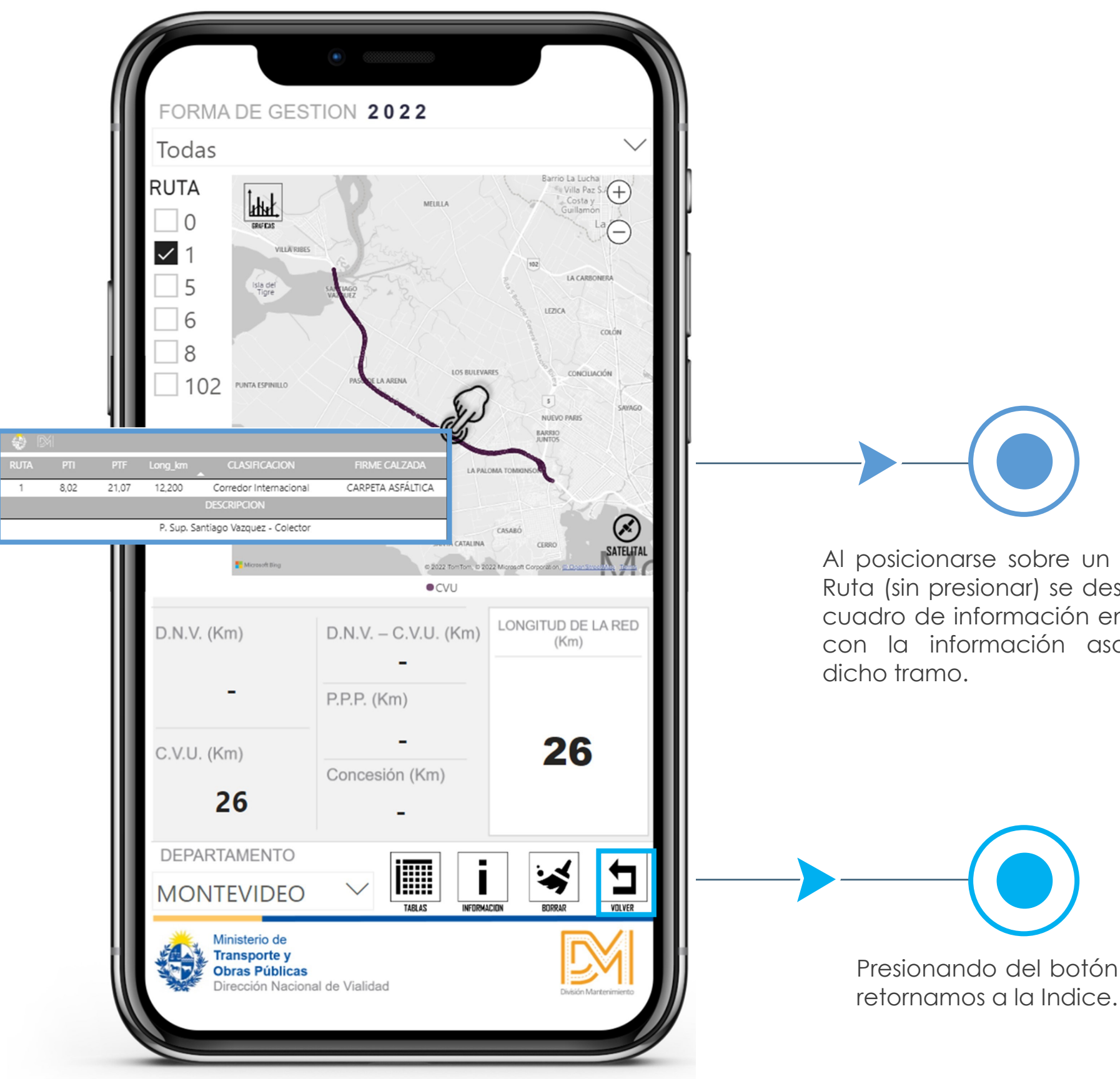

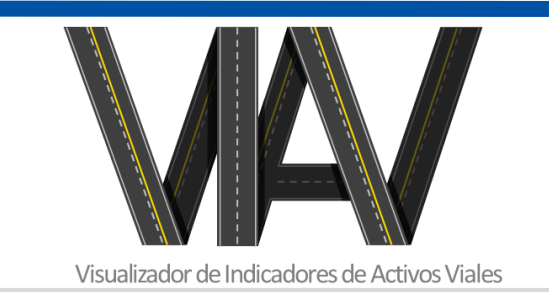

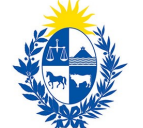

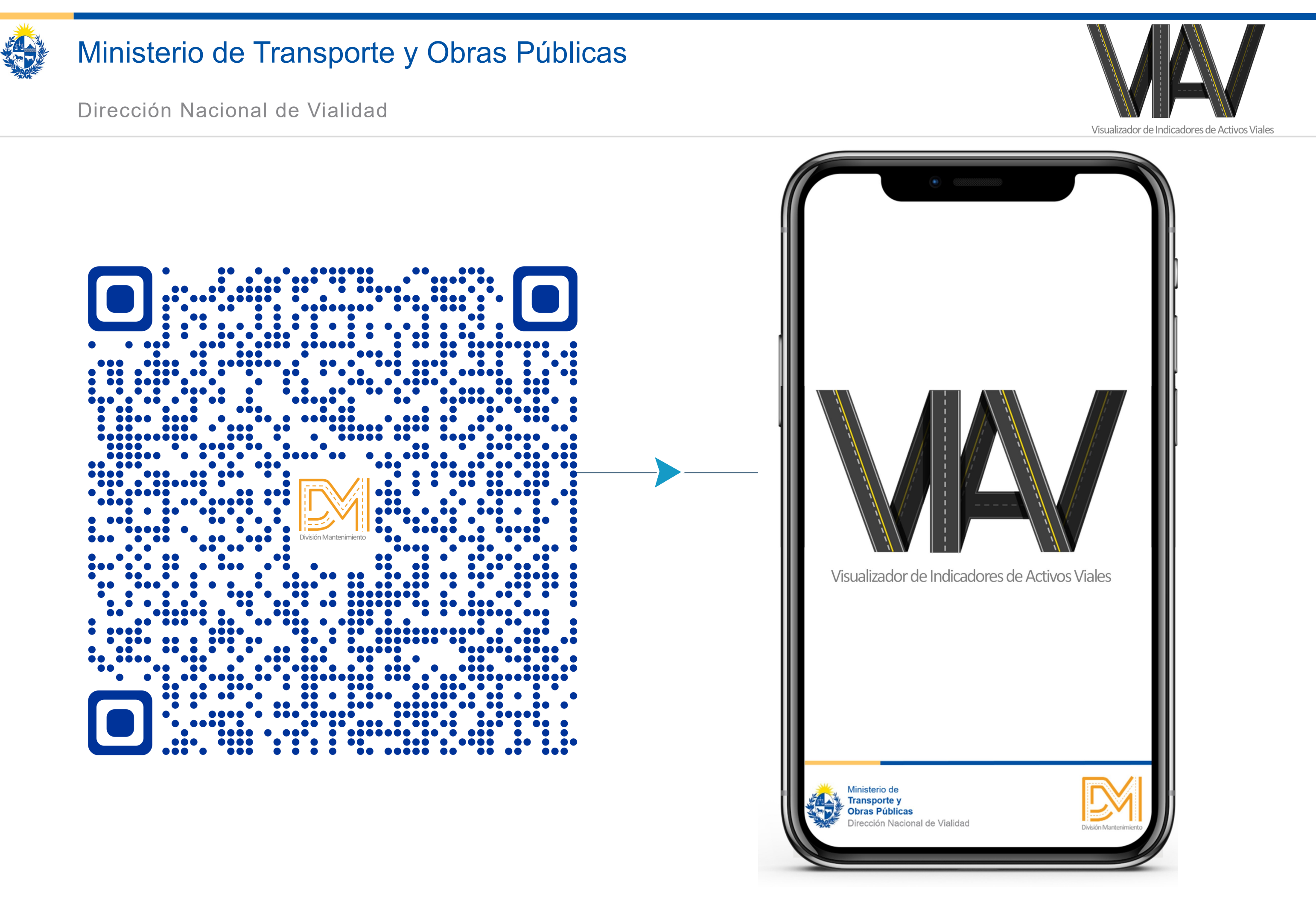